## WooCommerce Plugin Integration

## Overview

WooCommerce is a plu**lgam dheast** one-off/ single payim beng sa ane sad easily with any website built on WordPress. The merchants turn their websites into fully functional WordPress eCommerce platforms with just a few clicks.

WooCommerce offers online retailers a suite of services including payments, marketing, shipping, and cust the process of running an eStore for small and enterprise merchants.

## Prerequisites

Before installing the Verifone Hosted cart, you must meet the following requirements:

- Prerequisites related to the WordPress/ WooCommerce tools:
	- o Install a WordPress version not older than 5.5.1
	- o Install the WooCommerce plugin (you can download the lathest pplu/gwino verms invenrence mon /
	- $\circ$  In the WooCommerce administration  $\mathsf{W}$ paon $\mathsf{G}$  b, munned necre -> Settings ->  $\mathsf{y}$ Genneerald to s<code>D</code>tet $\mathtt{A}$ elt Customer Locattosomething other than "No location by default" setting.
- Prerequisites related to using Verifone Hosted cart in conjunction with the WooCommerce plugin:
	- $\circ$  The user that will be utilized in the plugin configuration needs a Merchant Supervisor role assig roles assigned to your user, log in to Verifone Central using the URL you received in your welcome Administratiouhse)s
	- $\circ$  You will need to gen&eraateea Card Captuone khey organization your user is associated to, in Verifon

Before proceed on gnload the Verifone Payment Mondamultehe below table

To use the Verifone Hosted payment gateway with the WooCommercien spilalloginal pylologin will ons eleased ntidag utre the [Verifone set](https://verifone.cloud/docs/online-payments/plugins/woocommerce-plugin-integration/automatic-setup)tamgdsset Wipbhooks

## Download the Verifone Payment Module

Current version contains the Verifone Hosted Cart plugin as well as the Web on the Inline bioner Geantt plugin. an experimental featuhe ual dinot be used in production

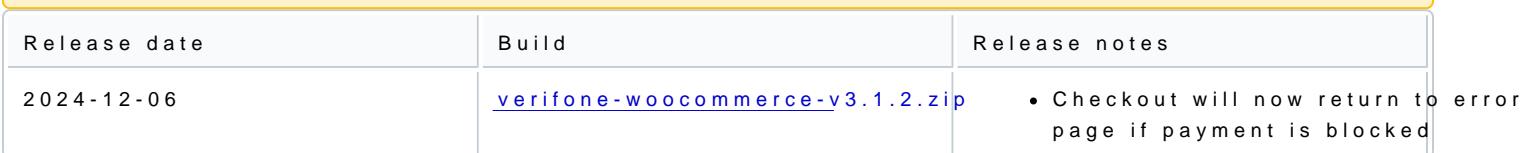